## **PicoMiteWeb**

## Chapter 3

## Building your first webpage.

What is a webpage.

A webpage is basically a file that just holds some text. Nothing more. That text can be shown on your computer screen by a browser.

To build our first webpage we need just a text editor that manipulate plain ascii. MMEdit can be used. But so can Notepad in your windows machine. So let us build our first webpage.

Open Notepad (or MMEdit) and type in the text:

This is my first webpage

This is enough for our first test. We want to save this with the name "first". If we save this text with notepad it will be saved on our harddisk as "first.txt" That is normally OK but this time we want to save it as a webpage. So we have to save it as "first.html" This is because webpages are recognised by every browser if the have the suffix html.

## So in Notepad use SAVE AS

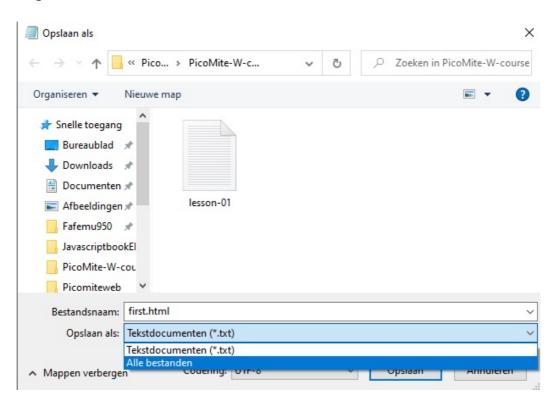

Save it as "first.html" and make sure you DO NOT use the text (\*.txt) option but the all files option. That is called in Dutch "Alle bestanden"

My default webbrowser is Firefox so when the file is saved it will automatically get the Firefox icon.

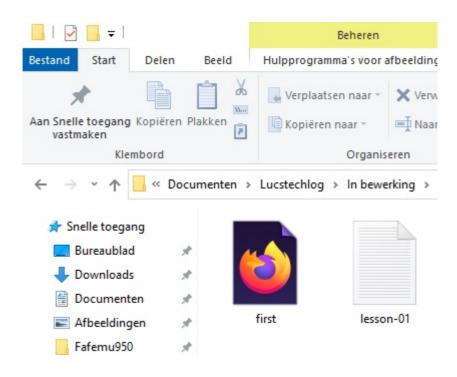

The only thing you have to do now is to double-click on that icon.

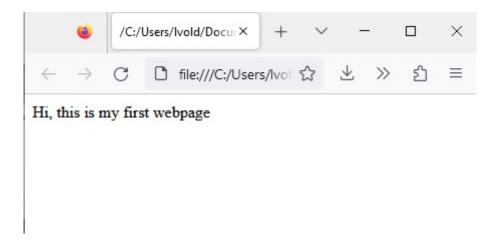

And there it is. Your browser will have opened automatically and the text is displayed. This really is your first webpage. And like said a webpage is basically nothing more as some text being displayed.